# Connected Backup

Software Version 9.0.7

Release Notes

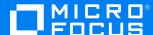

Document Release Date: December 2022 Software Release Date: December 2022

## Legal notices

#### Copyright notice

© Copyright 2017-2022 Micro Focus or one of its affiliates.

The only warranties for products and services of Micro Focus and its affiliates and licensors ("Micro Focus") are as may be set forth in the express warranty statements accompanying such products and services. Nothing herein should be construed as constituting an additional warranty. Micro Focus shall not be liable for technical or editorial errors or omissions contained herein. The information contained herein is subject to change without notice.

## **Documentation updates**

The title page of this document contains the following identifying information:

- Software Version number, which indicates the software version.
- Document Release Date, which changes each time the document is updated.
- Software Release Date, which indicates the release date of this version of the software.

To check for updated documentation, visit https://www.microfocus.com/documentation/connected-backup/.

## Support

Visit the MySupport portal to access contact information and details about the products, services, and support that Micro Focus offers.

This portal also provides customer self-solve capabilities. It gives you a fast and efficient way to access interactive technical support tools needed to manage your business. As a valued support customer, you can benefit by using the MySupport portal to:

- · Search for knowledge documents of interest
- Access product documentation
- · View software vulnerability alerts
- Enter into discussions with other software customers
- · Download software patches
- · Manage software licenses, downloads, and support contracts
- Submit and track service requests
- · Contact customer support
- View information about all services that Support offers

Many areas of the portal require you to sign in. If you need an account, you can create one when prompted to sign in. To learn about the different access levels the portal uses, see the Access Levels descriptions.

# **Contents**

|   | Introduction                                      | 4  |
|---|---------------------------------------------------|----|
|   | New in this Release                               | 5  |
|   | Resolved Issues                                   | 6  |
|   | Known issues                                      | 7  |
|   | Requirements                                      | 9  |
|   | Install Notes  Retrieve files via Myroam_Expander |    |
|   | Disable weak cipher                               |    |
|   | Documentation                                     | 12 |
| S | end documentation feedback                        | 13 |

## Introduction

This document describes the new features and resolved issues for Micro Focus Connected Backup version 9.0.7.

- New in this Release, on page 5
- Resolved Issues, on page 6
- Known issues, on page 7
- Requirements, on page 9
- Install Notes, on page 10
- Documentation, on page 12

#### **IMPORTANT: Note to Connected Backup SaaS customers**

- Connected Backup SaaS customers are now eligible and required to update to the latest version (Connected 10 SaaS).
- We are offering an assisted upgrade program for this update.
- Customers will be provided an equivalent quantity they have already subscribed to, in the new Connected 10 SaaS environment.
- This new Connected Backup release will no longer be applied on the Connected Backup SaaS environments, as it is in the process of being retired and is no longer available for general customer use.
- For any questions on this process or program, you can reach us at Connected@microfocus.com.

## New in this Release

This section lists the enhancements that Connected Backup version 9.0.7 contains.

#### · Help file framework is upgraded

The framework for help files of all the Connected Backup components is upgraded. With this upgrade, the help files have a new look and feel, and will be opened in the default web browser.

**NOTE:** The framework upgrade is applicable only for English language.

#### · Security updates

This release includes fixes to minor security vulnerabilities.

#### ActiveX Control

It is not required to install ActiveX control to download Agents from Support Center.

#### • Enhanced Retrieve command for Mac Agents

Retrieve command for Mac Agents is enhanced with new skip option (-skipfilebyname | - sk) in the command line which skips the file retrieval if a file with the same name is present in the retrieval location.

#### Supports macOS Ventura

Added support for the Mac Agent to work on macOS 13.0 Ventura.

#### Supports latest versions of Windows

Added support for the PC Agent to work on Windows 10, version 22H2 and Windows 11, version 22H2.

## **Resolved Issues**

This section lists the resolved issues in Connected Backup version 9.0.7.

- **281133** Resolved an issue where the application was running the vulnerable version of JQuery.
- **513097** Resolved an issue where PC Agent encountered an invalid CA certificate error while trying to communicate with the Data Center post upgrading to Connected Backup 9.0.6.
- 318053 PC Agent SmartScan support for excluding environment variables prefixed with \$
  symbol.
- **396480** Upgraded to latest Tomcat version 9.0.65 which has fixes for vulnerability CVE-2021-33037.
- **521143** Upgraded to latest Tomcat version 9.0.65 which has fixes for vulnerability CVE-2022-29885.

## **Known issues**

This section lists the known issues for Micro Focus Connected Backup 9.0.7 release.

- 513125 Media Agent localized help is not working.
- CB-43881 Unable to retrieve files from MyRoam with DC on Windows Server 2008 R2 SP1 and SQL Server 2008 R2 SP3.
- CB-43785 Instead of 'Account Locked', you may receive '500 internal server error /
  Unexpected error' while retrieving data via MyRoam when compactor is processing data for the
  account.

**NOTE:** The 500 internal server error / Unexpected error will no longer be displayed when compactor is done processing the data for the account and released it. After this, you will be able to retrieve data via MyRoam.

- **CB-42702** While retrieving files using BDRT tool if the tool finds any invalid account then for such accounts the account number in the agent log file name will be named as <00000-00000>. For example, Agent 00000-00000 09-10-2020 06-09.txt.
- **CB-41925** Due to support for Mac Notarization, the Mac Agent custom branding will be removed post agent upgrade to 9.0.2 or above.
- **CB-41962** Unable to retrieve backed up file set when you double-click on Myroam\_Expander.

Workaround: See Retrieve files via Myroam\_Expander.

- **CB-41950** The user-defined agent install folder is changed to the default install folder structure when the branded agent is upgraded to 9.0.2 (from 9.0.1 or prior versions).
- **CB-41873** When you back up large number of files, the **View History Details** doesn't display the list of backed up files in the **History** tab of the Mac agent.

Workaround: Manually click the columns on the window to display the list.

• CB-41504 - Uninstall wizard hangs for Re-branded Mac Agents on Mac 10.15 Catalina.

Workaround: Uninstall the agent with command line.

For details, see **Remove/Uninstall > Use the command-line** section in *Connected Backup Installing Mac Agents document*.

• CB-41483 - Mac Executable shows as normal file after retrieved from MyRoam.

Workaround: perform one of the following workarounds:

 From the terminal, manually add execute permission to MyRoam\_Executable and then run it.

or

 Turning off the setting preference in Safari and Firefox to automatically extract the downloaded zip file and then use third party app, like WinRar, to extract the downloaded retrieve file. This will retain the execute permissions of the MyRoam\_Expander and it can be run as usually.

• **CB-41530** - Permissions of binary files changes upon retrieval from MyRoam.

**Workaround**: Turning off the setting preference in Safari and Firefox to automatically extract the downloaded zip file and then use third party app, like WinRar, to extract the downloaded retrieve file.

This will retain the execute permissions of the MyRoam\_Expander and it can be run as usually.

## Requirements

Connected Backup version 9.0.7 supports 64-bit standalone, mirrored, or clustered (mirrored or non-mirrored) Data Center configurations installed as one of the following:

- New installation
- Upgrade from Connected Backup 9.0.4 or later

You can upgrade the PC Agent from the following version of Connected Backup components:

• Connected Backup Agent 8.5.1.1 (Windows 7 only) and 8.8.2 (Windows 10 or above)

You can upgrade the Mac Agent from the following version of Connected Backup components:

- For macOS 10.15 (Catalina) Connected Backup Agent 8.11.5, or later
- For macOS 11 (BigSur) Connected Backup Agent 9.0.3, or later
- For macOS 12 (Monterey) Connected Backup Agent 9.0.5.1, or later
- For macOS 13.0 (Ventura) Connected Backup 9.0.7, or later

For information about the system requirements, supported platforms, and software dependencies for Connected Backup 9.0.7, refer to the *Connected Backup* 9.0.6 *Requirements Matrix*.

## **Install Notes**

This topic provides information about Connected Backup 9.0.7 installation and upgrade for specific scenarios. If you host your own Connected Backup environment, then refer to *Connected Backup Installing the Data Center* or *Connected Backup Upgrading the Data Center* documentation for complete installation or upgrade information.

The following Connected Backup packages are available for this release:

• v9.0.7.bdc.english.zip

#### Contents:

- ∘ ConnectedBackup\_9.0.7\_License.txt
- ∘ BDC folder
- v9.0.6.mgmtApi.zip

#### Contents:

- ConnectedBackup\_9.0.6\_License.txt
- ∘ ManagementAPI folder
- Atmy.Cntd.ManagementConfig.dll
- ManagementAPIInstallManager.dll
- ManagementAPIServiceInstaller.exe
- ManagementServiceCmdLineInstaller.exe
- v9.0.7.dctoolkit.zip

#### Contents:

- ∘ ConnectedBackup\_9.0.7\_License.txt
- ∘ Toolkit folder
- v9.0.7.BDRToolPkg.zip

#### Contents:

- ∘ ConnectedBackup\_9.0.7\_License.txt
- BulkDataRetrieveTool.exe
- ∘ icudt58.dll
- ∘ icudt58x64.dll
- ∘ icuuc58.dll
- ∘ icuuc58x64.dll

## Retrieve files via Myroam\_Expander

When you double-click on Myroam\_Expander and you are not able to retrieve backed up file set then to retrieve files, perform the following workaround:

- 1. Use Safari to download files from an Agent account on a Mac computer.
- 2. Extract the contents of the ZIP file, right click on **Myroam\_Expander** and select the **Open with** < **Terminal** option.

**NOTE:** When you select **Open with < Terminal** option and if you are retrieving the backed up file set for the **first** time, a pop-up message similar to the following is displayed:

Myroam\_Expander can't be opened because identity of the developer cannot be confirmed.

Click **Open** will allow you to retrieve backed-up file set without any error.

Once you have given the permission to run Myroam\_Expander then from next time onwards a pop-up message similar to the following is displayed:

Myroam\_Expander is a Unix app downloaded from the Internet. Are you sure you want to open it ?

Click **Open** to retrieve the backed up file set.

## Disable weak cipher

After installing the Support Center or AMWS web services application on a system, it is preferable to disable any weak and vulnerable cipher having a block size of 64-bits, all RC4 ciphers, and other ciphers.

The following are some of the examples:

- · Block size of 64-bits
  - o Triple DES
- RC4 ciphers -
  - TLS\_RSA\_WITH\_RC4\_128\_SHA
  - TLS\_RSA\_WITH\_RC4\_128\_MD5
- · Other ciphers -
  - TLS\_RSA\_WITH\_AES\_256\_CBC\_SHA (0x35)
  - TLS\_RSA\_WITH\_AES\_128\_CBC\_SHA (0x2f)
  - TLS\_ECDHE\_RSA\_WITH\_AES\_256\_CBC\_SHA (0xc014)
  - TLS\_ECDHE\_RSA\_WITH\_AES\_128\_CBC\_SHA (0xc013)

## **Documentation**

The following documentation was updated for this release.

- Connected Backup Product Overview
- Connected Backup Installing PC Agents
- Connected Backup Installing Mac Agents
- Connected Backup Installing the Data Center
- Connected Backup Administering PC Agents
- Connected Backup Administering Mac Agents
- Connected Backup Administering the Data Center
- Connected Backup Upgrading the Data Center
- Connected Backup Data Center Disaster Recovery
- Connected Backup DataTransfer API Administration Guide
- Connected Backup Management API Administration Guide
- Connected Backup Account Management Web Services Development
- Connected Backup Web Services Programming Reference
- · Connected Backup PC Agent Quick Start
- · Connected Backup Mac Agent Quick Start
- · Connected Backup Media Agent Quick Start
- Connected Backup Agent Version Matrix
- Connected Backup Interoperability Matrix
- Connected Backup Requirements Matrix
- Connected Backup Application Localization Matrix
- Connected Backup Documentation Localization Matrix
- Connected Backup Bulk Data Retrieve Tool

## Send documentation feedback

If you have comments about this document, you can contact the documentation team by email. If an email client is configured on this system, click the link above and an email window opens with the following information in the subject line:

#### Feedback on Micro Focus Connected Backup 9.0.7 Release Notes

Add your feedback to the email and click Send.

If no email client is available, copy the information above to a new message in a web mail client, and send your feedback to swpdl.ConnectedBackup.DocFeedback@microfocus.com.

We appreciate your feedback!